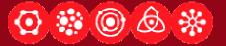

#### Designing Applications that See Lecture 4: Matlab Tutorial <sup>©</sup>

Dan Maynes-Aminzade 23 January 2007

Designing Applications that See

http://cs377s.stanford.edu

#### Reminders

- Assignment #1 due now!
- Assignment #2 released today, due in one week
- All the readings are now available, linked from course calendar

# Today's Goals

- Take the techniques covered in the last lecture and learn how to use them in Matlab
- Work through the process of building a complete example of a simple computer vision application

# Image Processing in Matlab

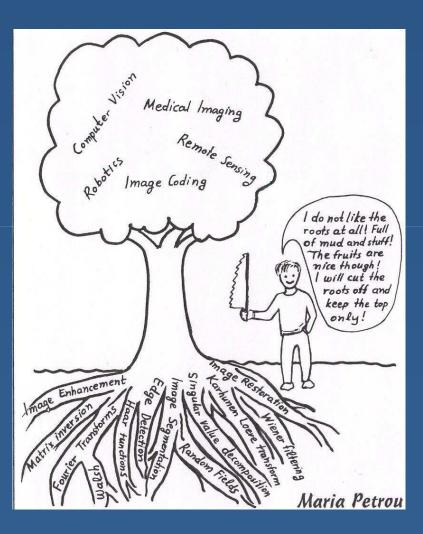

Lecture 4: Matlab Tutorial

# Image Conversion

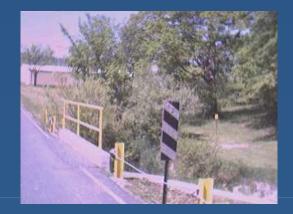

#### rgb2gray

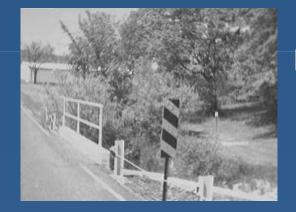

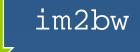

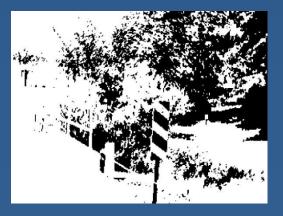

Lecture 4: Matlab Tutorial

# **Dilation and Erosion**

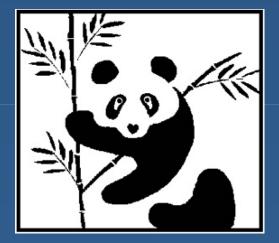

imerode

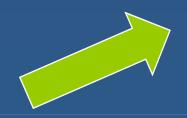

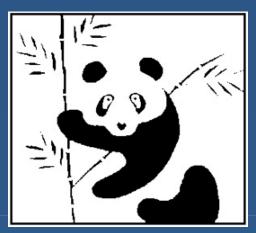

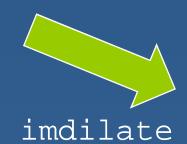

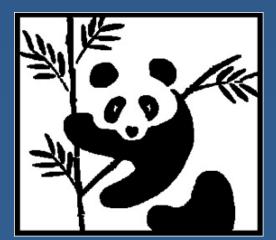

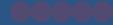

## **Connected Components**

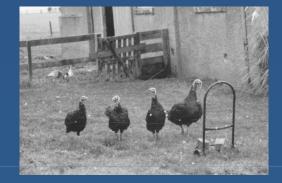

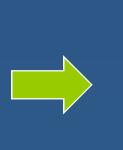

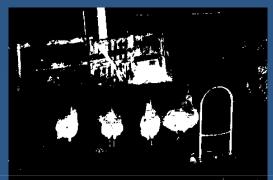

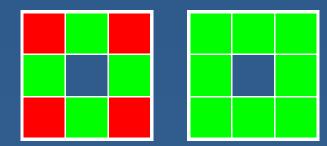

bwfill, bwselect

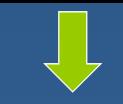

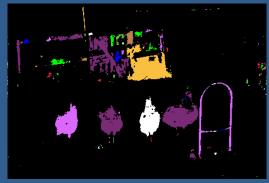

23 January 2007

Lecture 4: Matlab Tutorial

00000

# Linear Filtering

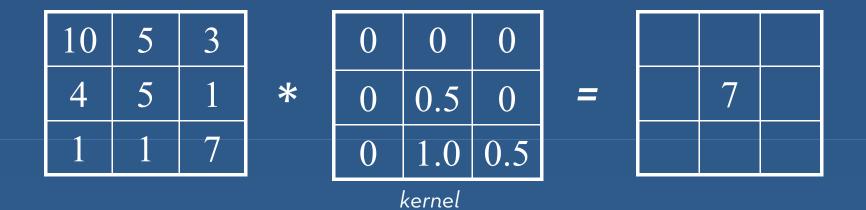

#### imfilter, filter2

23 January 2007

Lecture 4: Matlab Tutorial

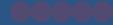

#### **Gaussian Kernel**

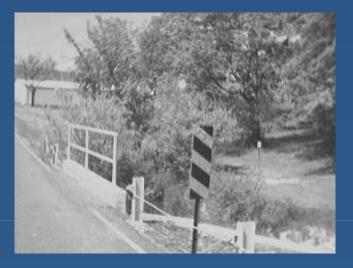

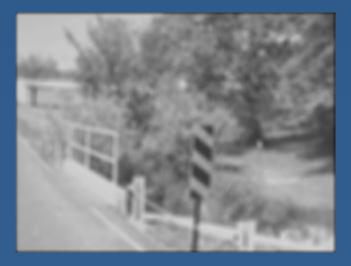

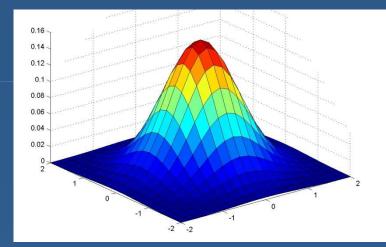

#### fspecial(`gaussian',...)

23 January 2007

## **Sobel Edge Detection**

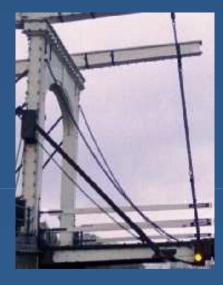

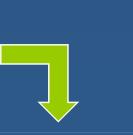

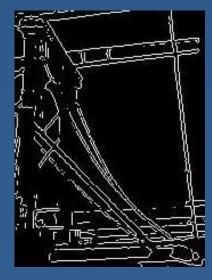

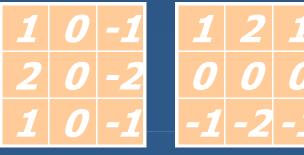

Sobel x

Sobel y

edge(I, 'sobel')

# **Canny Edge Detection**

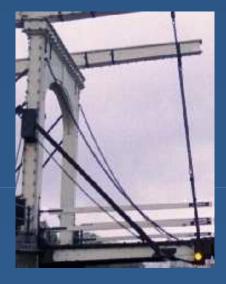

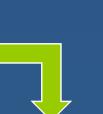

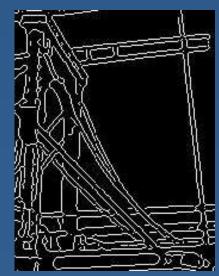

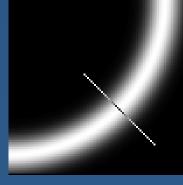

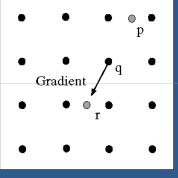

edge(I, 'canny')

# Hough Transform

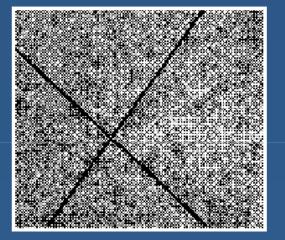

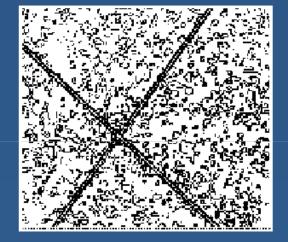

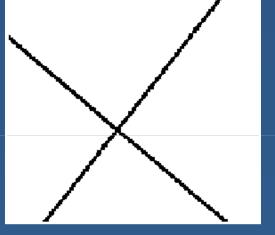

Image

Edge detection

#### Hough Transform

#### houghlines(BW,theta, rho, peaks)

Lecture 4: Matlab Tutorial

# Outline

- Matlab fundamentals\*
- Walkthrough of developing a computer vision application in Matlab\*
  - Designing an image processing algorithm
  - Building a GUI
  - Running on live video
  - Deploying an application
- \*Based on slides by Christopher Rasmussen (University of Delaware)
- \*Based on "Image Processing" seminar by Bruce Tannenbaum (MathWorks, Inc.)

# What is Matlab?

- A high-level language for matrix calculations, numerical analysis, & scientific computing
- Language features
   No variable declarations
  - Automatic memory management (but preallocation helps)
  - Variable argument lists control function behavior
  - Vectorized: Can use for loops, but largely unnecessary (and less efficient)

# Need Matlab Help?

#### In Matlab

- Highlight a term, right-click, and select "help"
- Type "help" to get a listing of topics
- "help <topic>" gets help for that topic
- On the web
  - CS377S Resources page has links
  - In particular, the MathWorks help desk:

www.mathworks.com/access/helpdesk/help/helpdesk.shtml

# **Entering Variables**

- Entering a vector, matrix
   V = [10, 4.5, 1];
  - $\bullet M = [3, 4; -6, 5];$
- Without semi-colon, input is echoed (this is bad when you're loading images!)
- Comma to separate statements on same line
- size: Number of rows, columns

# **Constructing Matrices**

- Basic built-ins: All zeroes, ones: zeros, ones Identity: eye Random: rand (uniform), randn (unit normal) Ranges: m:n, m:i:n (i is step size) Composing big matrices out of small matrix blocks repmat(A, m, n): "Tile" a big matrix
- repmat(A, m, n): Tile a big matri with m x n copies of A

# Multiplications & Calculations

- Transpose ('), inverse (inv)
- Matrix arithmetic: +, -, \*, /, ^
- Elementwise arithmetic: .\*, ./, .^
- Functions
   Vectorized
   sin, cos, etc.

#### **Deconstructing Matrices**

- Indexing individual entries by row, col:
   A(1, 1) is upper-left entry
- Ranges: e.g., A(1:10, 3), A(:, 1)
- Matrix to vector and vice versa by column:
   B = A(:), A(:) = B

Transpose to use row order

find: Indices of non-zero elements

## Matrix Analysis

- Basics (by column)
  - norm
  - max, min
  - sum
- More advanced
  - Linear systems:  $A \setminus b$  solves  $A^*x = b$
  - QR decomposition: qr
  - Singular value decomposition: SVd
  - Eigenvalues: eig
  - Etc.

# **Control Structures**

- Expressions, relations (==, >, |, &, functions, etc.)
- if/while expression statements end
  - Use comma to separate expression from statements if on same line
  - if a == b & isprime(n), M = inv(K); else M = K; end
- for variable = expression statements end
  for i=1:2:100, s = s / 10; end

# **The M-Files**

- Any text file ending in ".m"
- Use path or addpath to tell Matlab where code is (or select in directory window)
- Script: Collection of command line statements
- Function: Take argument(s), return value(s).
   First line defines:
  - function y = foo(A)
  - function [x, y] = foo2(a, M, N)
- Comment: Start line with %

# Plotting

2-D vectors: plot(x, y) plot(0:0.01:2\*pi, sin(0:0.01:2\*pi)) 3-D: plot3(x, y, z)(space curve) Surfaces meshgrid makes surface from axes, mesh plots it [X,Y] = meshgrid(-2:.2:2, -2:.2:2);  $Z = X .* exp(-X.^2 - Y.^2);$ mesh(Z) surf: Solid version of mesh Saving figures, plots: print -depsc2 filename

### Image Processing Toolbox

- Loading, displaying images: I=imread(`im1.jpg'), imshow(I)
- Saving images: imwrite(I, 'newim.jpg')

Image representation
Grayscale: Matrix of uint8
Color: Stack of 3 matrices for R, G, and B
Conversion: I2 = double(I1)

# **Building an Example Application**

- Image analysis with the Matlab Image Processing Toolbox
- Getting live data with the Matlab Image Acquisition Toolbox
- Building a GUI with GUIDE
- Deploying an application with the Matlab compiler
- Try to follow along!

# Matlab Workflow

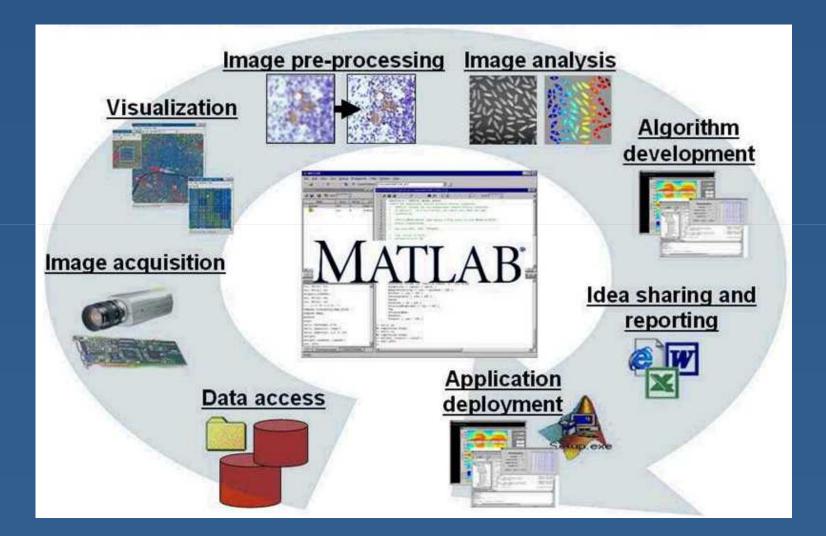

Lecture 4: Matlab Tutorial

## Image Processing Toolbox

Image visualization
Image pre- and post-processing
Image analysis
Spatial transformations
Color processing

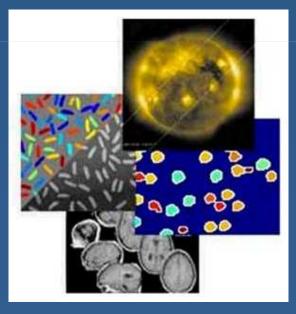

#### **Traditional Image Processing Tasks**

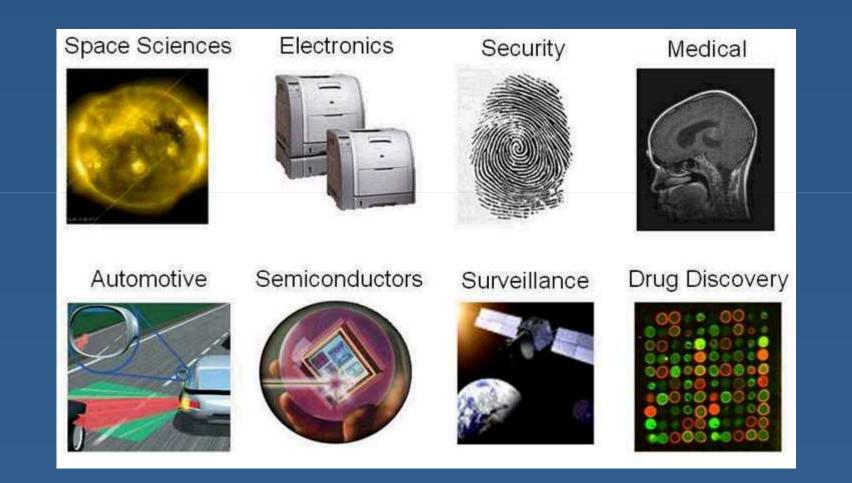

# Image Acquisition Toolbox

- Stream video and images into Matlab
- Supports a wide variety of frame grabbers and digital cameras
- Configure device properties
- Live video previewing
- Background image acquisition

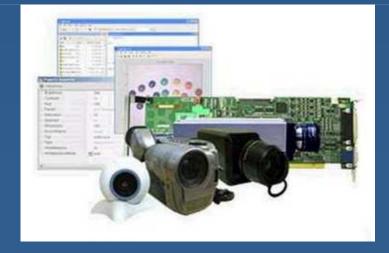

# **Designing a GUI with GUIDE**

- Design and edit GUI
- Add buttons, pull-down menus, etc.
- Generate Matlab code
- Finish the code yourself

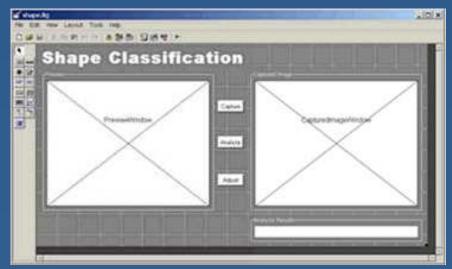

# Nice Things about Matlab

- Unified environment
- Quick iteration through different algorithms
- Interactive graphics and visualizations
- High level language
- Lots of built-in routines, useful Toolbox functions, and code available on the web

# To Learn More...

#### Digital Image Processing Using Matlab by Gonzalez, Woods, and Eddins

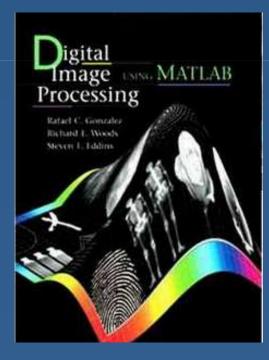

# **Tutorial Files**

#### Download the tutorial files:

http://cs377s.stanford.edu/code/matlab-tutorial.zip

Copy them to your Matlab working directory (probably C:\MATLAB701\work)